Ministère de l'Education nationale et de la Formation professionnelle EXAMEN DE FIN D'ETUDES SECONDAIRES TECHNIQUES

> Régime technique – Division technique générale Session 2012

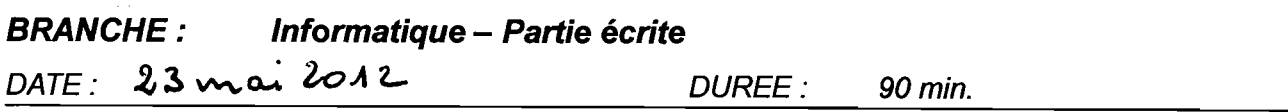

### 1. Algorithme connu: Equation du 2<sup>nd</sup> degré (10 p.)

Dessinez le structogramme pour déterminer la ou les solutions d'une équation du premier ou du second degré du type  $ax^2 + bx + c = 0$  (séparation des cas pour *a*, *b* ou *c*=0) ! Les coefficients *a*, *b* et *c* (nombres réels) sont entrés séparément au clavier dans trois boîtes d'édition. Les solutions sont affichées dans des étiquettes. Pour chaque cas, un message explicite est affiché à l'aide d'une etiquette.

# 2. Algorithme inconnu: Consultation d'un dictionnaire (10 p.)

a) Donnez le code Delphi/Pascal de la procédure indépendante EXTRAIRE qui permet d'extraire, à partir d'une chaîne de caractères, sa partie gauche et sa partie droite. Les deux parties sont séparées par un point-virgule. La chaîne de caractères CH, sa partie gauche GAUCHE et sa partie droite DROITE sont des parametres de la procedure!

#### Exemple d'un appel de la procédure:

 $\Box$ 

 $\ddot{ }$ 

EXTRAIRE('pain;bread', G, D); 
$$
\rightarrow
$$
 G obtient la valeur 'pain' et  
\nD obtient la valeur 'bread'.

\n(3 p.)

b) Soit l'application de consultation d'un dictionnaire montrée par les figures 1-3. Les mots du dictionnaire se trouvent dans la liste IbDict. Les éléments de la liste sont sous la forme gauche;droite ou la partie gauche designe un mot dans la premiere langue et la partie droite sa traduction dans la deuxième langue. Le premier élément de la liste indique de quelles langues il s'agit (dans l'exemple montré: 'Français;Anglais'). Lorsque l'utilisateur introduit une ou plusieurs lettres dans la boîte edtMot, tous les mots commençant par ces lettres ainsi que leur traduction sont affichés dans la grille sgDict.

Dessinez le structogramme de la procédure de réaction edtMotChange qui effectue le traitement suivant lorsque Ie contenu de edtMot est modifie :

- les langues du dictionnaire sont écrites dans la première ligne (ligne figée) de la grille sgDict ;
- toutes les entrées du dictionnaire de la liste **IbDict** dont la partie gauche commence avec les lettres contenus dans edtMot sont transférées dans la grille sgDict comme le montre la figure 2 ;
- le nombre de lignes de la grille doit correspondre aux nombre d'entrées trouvées ; le transfert doit être réalisé de manière à ce que la dernière ligne de la grille s*eDict* soit toujours vide (voir figures 2 et 3)! Ainsi, si aucune entree n'est trouvee, la grille affiche la ligne figée avec le nom des langues et une ligne vide (voir figure 3).
- Remarque: Il est recommandé de faire appel à la procédure EXTRAIRE, développée au point a), pour réaliser la procédure de réaction edtMotChange ! (7 p.)

La Commissaire du Gouvernement <sup>1/4</sup>

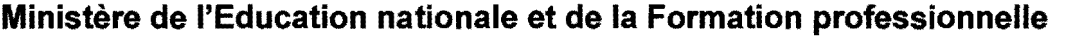

í.

EXAMEN DE FIN D'ETUDES SECONDAIRES TECHNIQUES

Régime technique – Division technique générale Session 2012

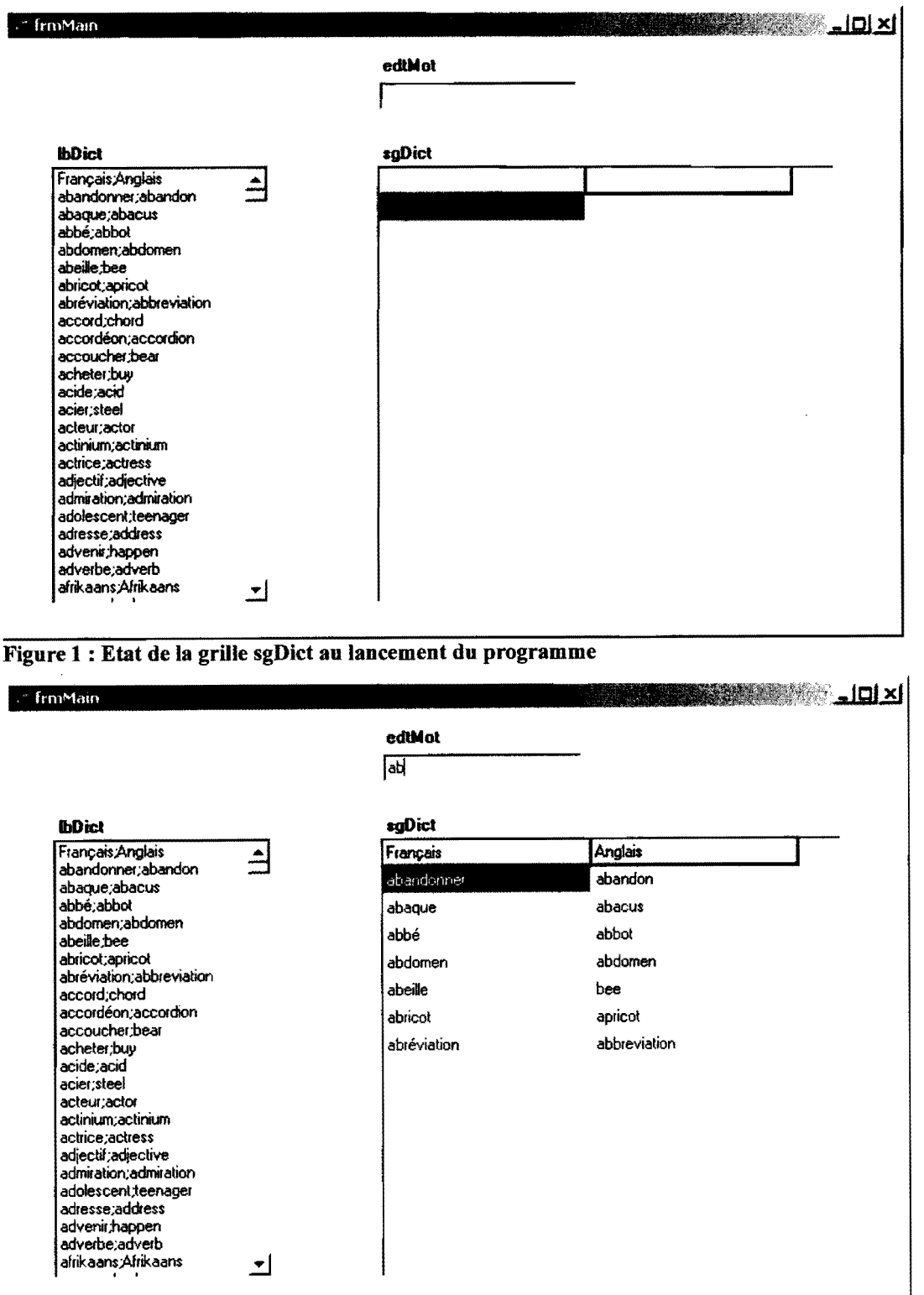

Figure 2: Etat de la grille sgDict apres l'entree des lettres 'ab' dans edtMot

**Include the Company of Company** 

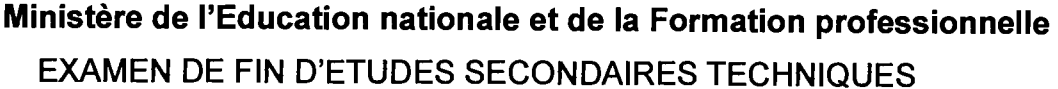

Régime technique - Division technique générale Session 2012

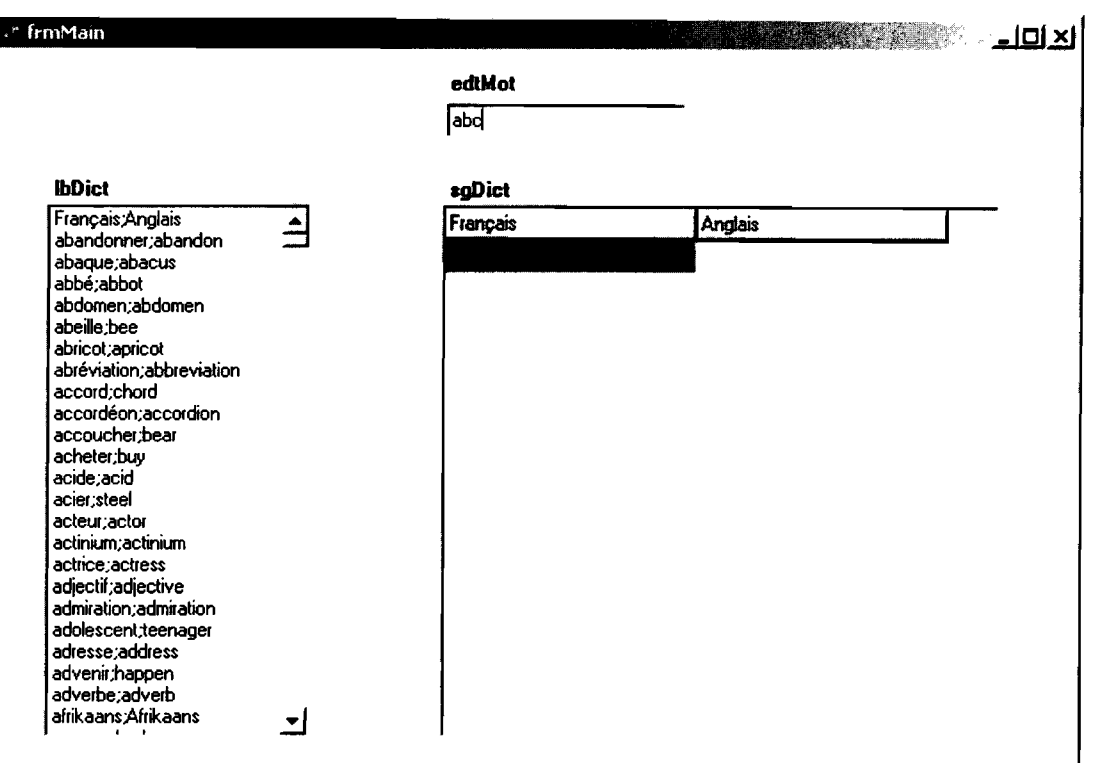

Figure 3: Etat de la grille sgDict si aucun mot n'est trouve

# 3. Modification d'un programme (10 p.)

Soit la procédure de réaction btnTransfererClick qui transfère les caractères minuscules de la chaine contenue dans la boite d'edition edtChaine vers la boite d'edition edtMinsucules et les caractères majuscules vers la boîte d'édition edtMajuscules.

```
procedure TfrmMain.btnTransfererClick(Sender: TObject); 
var CH, MINUS, MAJUS, C: String;
    I:Integer; 
begin 
  CH:=edtChaine.Text; 
  MINUS:=' ' ; MAXUS:=' ' ;for I:=l to length(CH) do 
     begin 
       C:=copy(CH, I, 1);
       if (C>='a') and (C<='z') then MINUS:=MINUS+C;
       if (C>='A') and (C<='Z') then MAJUS:=MAJUS+C;
     end; 
  edtMinuscules.Text:=MINUS; 
  edtMajuscules.Text:=MAJUS; 
end;
```
La figure 4 montre le fonctionnement du bouton btnTransferer.

La Commissaire du Gouver

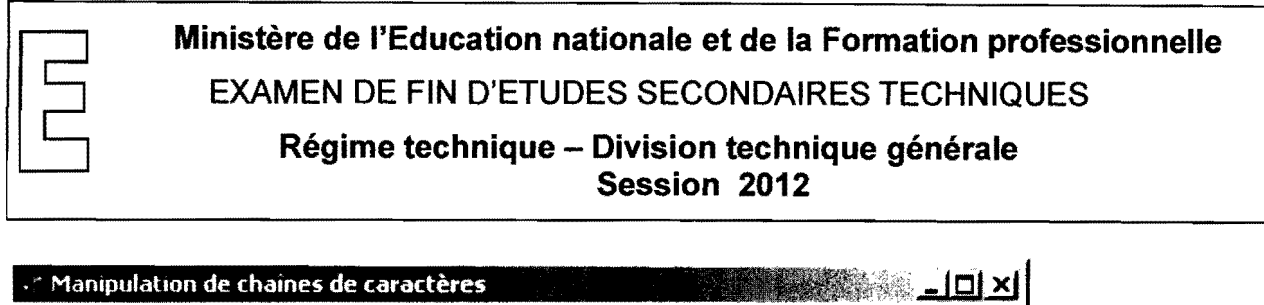

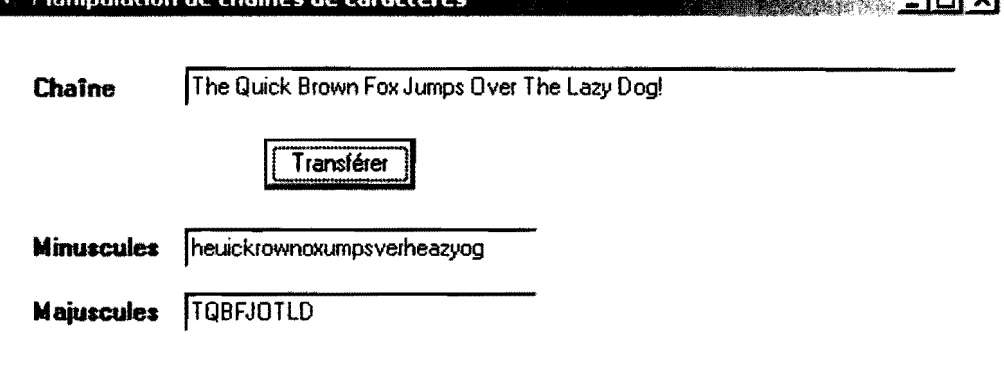

Figure 4 : Fonctionnement du bouton btnTransferer

- a) Modifiez la procédure de réaction **btnTransfererClick** de manière qu'elle fasse appel à une procédure indépendante MINMAJ qui permet de copier, à partir d'une chaîne CH, les caractères minuscules dans la chaîne MINUS et les caractères majuscules dans la chaîne MAJUS. CH, MINUS et MAJUS sont des paramètres de la procédure. Écrivez le code Delphi/Pascal de la procédure MINMAJ et de la procédure de réaction **btnTransfererClick** modifiée !  $(2+2 p.)$
- b) Modifiez la méthode **btnTransfererClick** de manière qu'elle fasse appel à deux fonctions indépendantes MINUS et MAJUS qui retournent une chaîne contenant les caractères minuscules respectivement majuscules d'une chaîne de caractères passée comme paramètre. Écrivez le code DelphilPascal des deux fonctions MINUS et MAJUS et de la procedure de reaction btnTransfererClick modifiée ! (2+2+2 p.)

**International Communication** 

Liste des composants, propriétés, événements et méthodes à connaître pour l'épreuve en **informatique aI'examen de fin d'etudes secondaires techniques - division technique generale** 

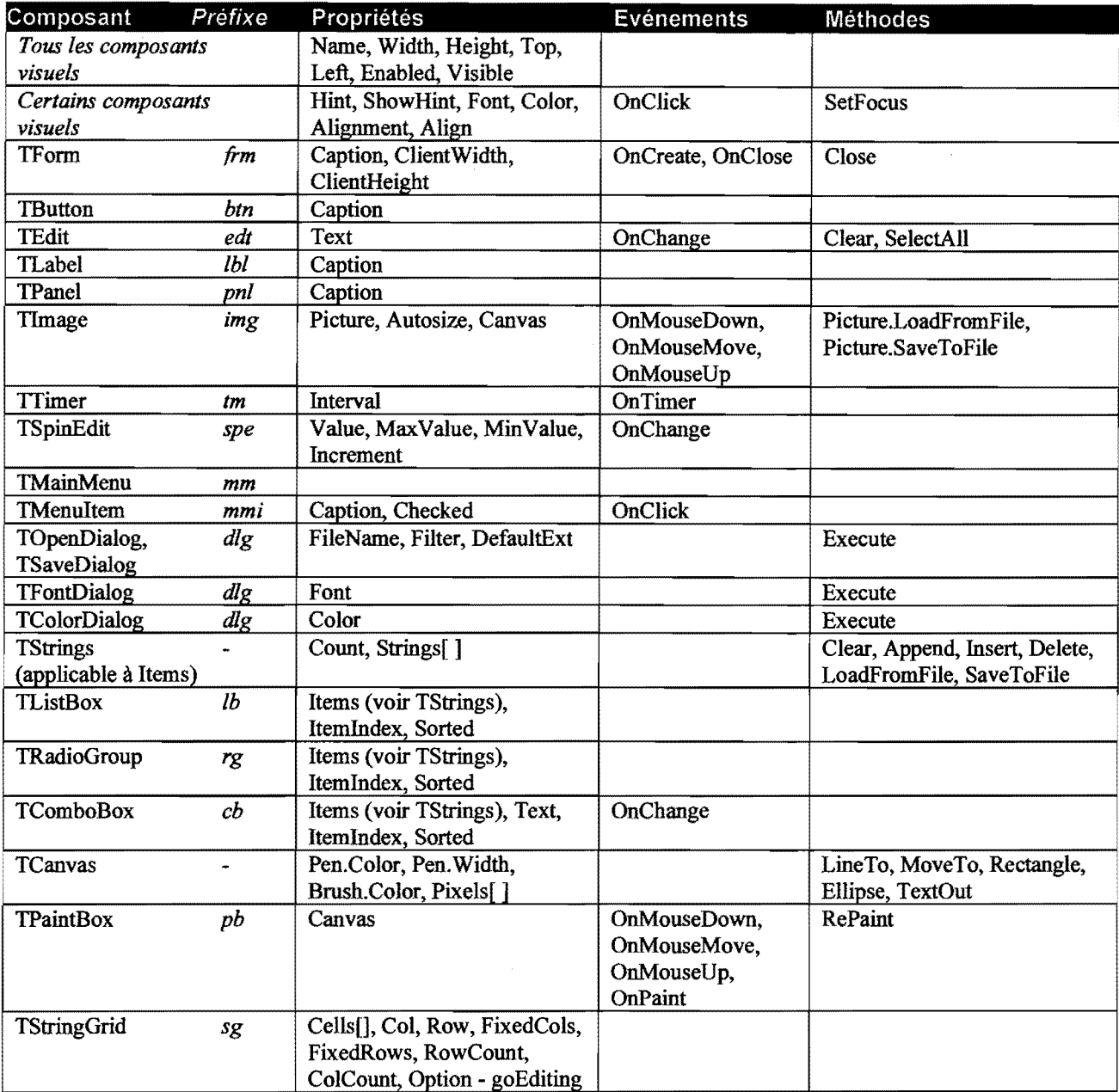

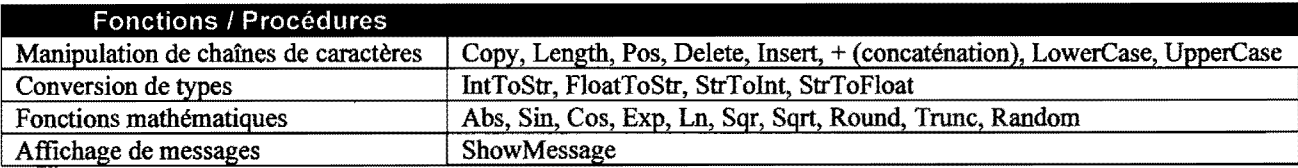

#### Syntaxe de fonctions et procédures agissant sur des chaînes de caractères

Copy(<chaîne>, <position début>, <nombre de caractères>)

Pos(<sous-chaîne>, <chaîne>)

ø

Delete(<chaîne>, <position début>, <nombre de caractères>)

Insert(<sous-chaîne>, <chaîne>, <position d'insertion>)

#### Valeurs de paramètres d'événements

Shift: ssShift, ssCtrl, ssAlt, ssLeft, ssRight, ssMiddle, ssDouble Button: mbLeft, mbRight, mbMiddle

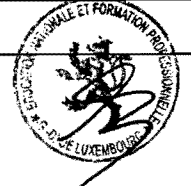

[Version du 16/10/2oo8J **Examen de fin d'etudes 13GE** 

**f**<br>Hermannsk av Statistiker